# Veritas NetBackup™ LiveUpdate ガイド

リリース 8.1

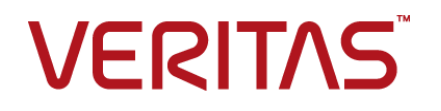

### Veritas NetBackup™ LiveUpdate ガイド

最終更新日: 2017-11-03

#### 法的通知と登録商標

Copyright © 2017 Veritas Technologies LLC. All rights reserved.

Veritas、Veritas ロゴ、NetBackup は Veritas Technologies LLC または同社の米国とその他の国 における関連会社の商標または登録商標です。 その他の会社名、製品名は各社の登録商標また は商標です。

この製品には、サードパーティ (「サードパーティプログラム」) の所有物であることをベリタスが示す 必要のあるサードパーティソフトウェアが含まれている場合があります。サードパーティプログラムの 一部は、オープンソースまたはフリーソフトウェアライセンスで提供されます。本ソフトウェアに含まれ る本使用許諾契約は、オープンソースまたはフリーソフトウェアライセンスでお客様が有する権利ま たは義務を変更しないものとします。このベリタス製品に付属するサードパーティの法的通知文書は 次の場所で入手できます。

#### <https://www.veritas.com/about/legal/license-agreements>

本書に記載されている製品は、その使用、コピー、頒布、逆コンパイルおよびリバースエンジニアリ ングを制限するライセンスに基づいて頒布されます。Veritas Technologies LLC からの書面による 許可なく本書を複製することはできません。

本書は、現状のままで提供されるものであり、その商品性、特定目的への適合性、または不侵害の 暗黙的な保証を含む、明示的あるいは暗黙的な条件、表明、および保証はすべて免責されるものと します。ただし、これらの免責が法的に無効であるとされる場合を除きます。 Veritas Technologies LLC は、本書の提供、内容の実施、また本書の利用によって偶発的あるいは必然的に生じる損害 については責任を負わないものとします。 本書に記載の情報は、予告なく変更される場合がありま す。

ライセンス対象ソフトウェアおよび資料は、FAR 12.212 の規定によって商業用コンピュータソフトウェ アと見なされ、場合に応じて、FAR 52.227-19 「Commercial Computer Software - Restricted Rights」、DFARS 227.7202、 「Commercial Computer Software and Commercial Computer Software Documentation」、その後継規制の規定により制限された権利の対象となります。業務用 またはホスト対象サービスとしてベリタスによって提供されている場合でも同様です。 米国政府によ るライセンス対象ソフトウェアおよび資料の使用、修正、複製のリリース、実演、表示または開示は、 本使用許諾契約の条項に従ってのみ行われるものとします。

Veritas Technologies LLC 500 E Middlefield Road Mountain View, CA 94043

<http://www.veritas.com>

.

### テクニカルサポート

テクニカルサポートは世界中にサポートセンターを設けています。すべてのサポートサービスは、お 客様のサポート契約およびその時点でのエンタープライズテクニカルサポートポリシーに従って提供 されます。サポートサービスとテクニカルサポートへの問い合わせ方法については、次の弊社のWeb サイトにアクセスしてください。

#### [https://www.veritas.com/support/ja\\_JP.html](https://www.veritas.com/support/ja_JP.html)

次の URL でベリタスアカウントの情報を管理できます。

#### <https://my.veritas.com>

既存のサポート契約に関する質問については、次に示す地域のサポート契約管理チームに電子 メールでお問い合わせください。

世界全域 (日本を除く) **[CustomerCare@veritas.com](mailto:CustomerCare@veritas.com)** 

Japan (日本) [CustomerCare\\_Japan@veritas.com](mailto:CustomerCare_Japan@veritas.com)

#### マニュアル

マニュアルの最新バージョンがあることを確認してください。各マニュアルには、2 ページに最終更 新日付が記載されています。最新のマニュアルは、次のベリタス Web サイトで入手できます。

<https://sort.veritas.com/documents>

### マニュアルに対するご意見

お客様のご意見は弊社の財産です。改善点のご指摘やマニュアルの誤謬脱漏などの報告をお願 いします。その際には、マニュアルのタイトル、バージョン、章タイトル、セクションタイトルも合わせて ご報告ください。ご意見は次のアドレスに送信してください。

#### [NB.docs@veritas.com](mailto:NB.docs@veritas.com)

次のベリタスコミュニティサイトでマニュアルの情報を参照したり、質問することもできます。

<http://www.veritas.com/community/ja>

### ベリタスの Service and Operations Readiness Tools (SORT) の表示

ベリタスの Service and Operations Readiness Tools (SORT) は、時間がかかる管理タスクを自 動化および簡素化するための情報とツールを提供する Web サイトです。製品によって異なります が、SORT はインストールとアップグレードの準備、データセンターにおけるリスクの識別、および運 用効率の向上を支援します。SORT がお客様の製品に提供できるサービスとツールについては、 次のデータシートを参照してください。

[https://sort.veritas.com/data/support/SORT\\_Data\\_Sheet.pdf](https://sort.veritas.com/data/support/SORT_Data_Sheet.pdf)

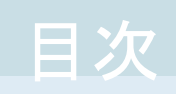

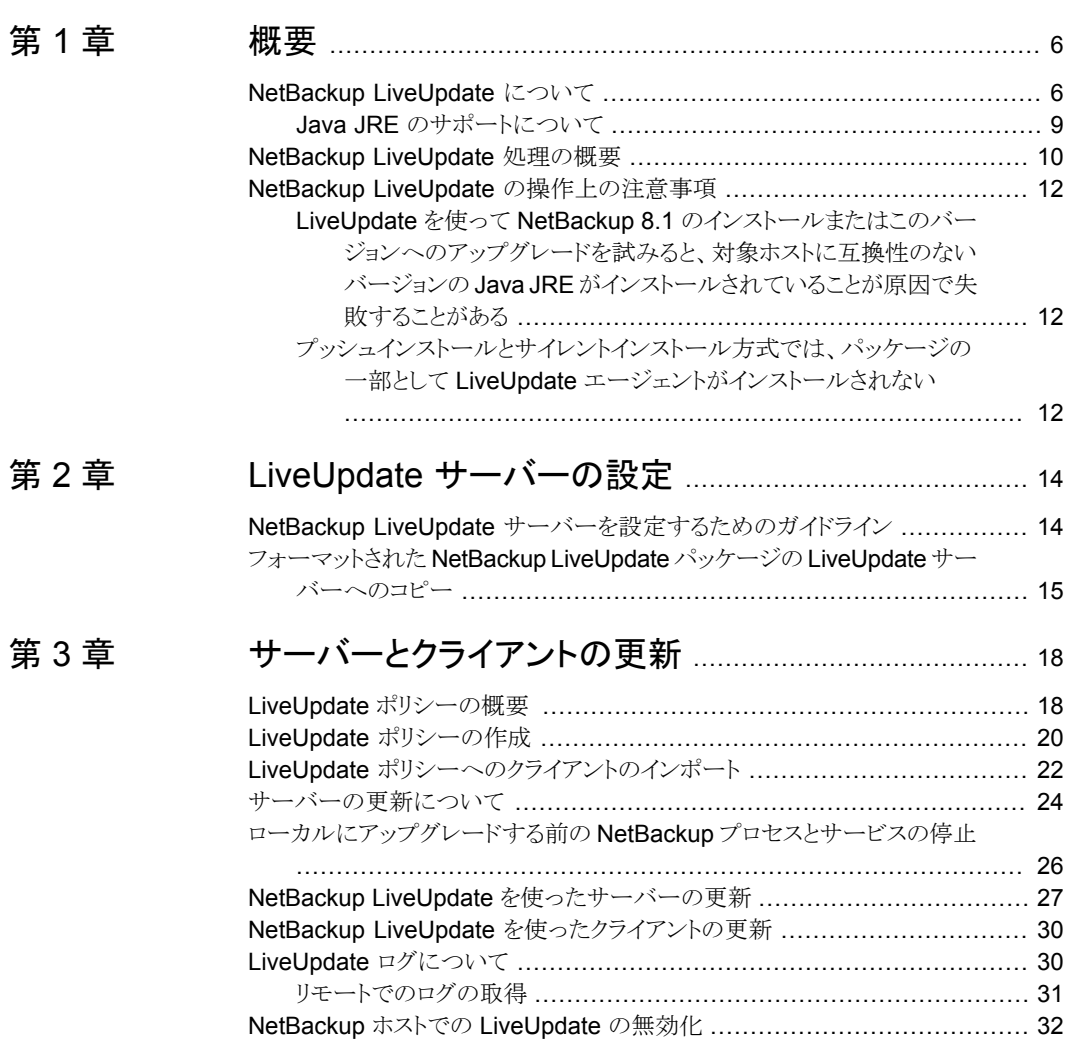

# [付録](#page-33-0) A [参照先](#page-33-0) ................................................................................... [34](#page-33-0)

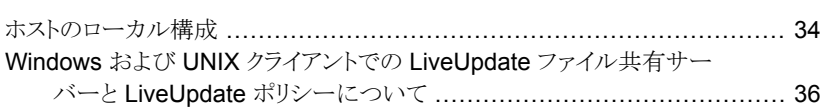

<span id="page-5-0"></span>概要

この章では以下の項目について説明しています。

- NetBackup [LiveUpdate](#page-5-1) について
- <span id="page-5-1"></span>NetBackup [LiveUpdate](#page-9-0) 処理の概要
- **NetBackup LiveUpdate [の操作上の注意事項](#page-11-0)**

### **NetBackup LiveUpdate** について

NetBackup LiveUpdate は、ポリシーに基づいたクロスプラットフォーム方式を提供して、 NetBackup ホストに NetBackup リリース更新とホットフィックスのダウンロードを配布しま す。

**1**

NetBackup LiveUpdate は NetBackup クライアントのメジャーリリースとマイナーリリース へのアップグレードをサポートします。8.1 NetBackup メディアキットに別途 DVD が含ま れているため、NetBackup LiveUpdate サーバーに LiveUpdate クライアントパッケージ をコピーできます。

メモ**:** NetBackup LiveUpdate は NetBackup サーバーのメジャーリリースとマイナーリ リースへのアップグレードをサポートしません。

#### 注意**:**

LiveUpdate から開始されたクライアントのインストールでは、セキュリティ証明書は配備さ れません。証明書がないと、バックアップとリストアが失敗します。セキュリティ証明書を配 備するには、手動での手順が必要です。セキュリティ証明書について詳しくは、 *technote\_link* を参照してください。

LiveUpdate 処理は手動で管理されるため、更新対象のコンピュータおよび更新のタイミ ングを制御できます。

更新のダウンロードおよびインストール方法を次に示します。

- 最初に、必要なファイルを、指定した NetBackup LiveUpdate サーバーに手動でコ ピーする必要があります。 NetBackup リリース更新パッケージの場合は、ベリタス社の適切なサポート Web サ イトから必要なファイルをダウンロードします。 更新パッケージは複数の圧縮ファイル で構成されています。そのセットをすべてダウンロードする必要があります。 NetBackup バージョン 7.1 以降のメジャーリリースまたはマイナーリリースの場合は、 メディアキットに含まれている DVD の内容をコピーします。
- 次に、LiveUpdate ポリシーを作成し、NetBackup マスターサーバーで実行します。 ポリシーによって、ポリシーの各クライアントとの LiveUpdate セッションが開始されま す。 リリース更新と Hotfix の場合は、LiveUpdate ポリシーに NetBackup サーバーを含

めることができます。 メジャーリリースまたはマイナーリリースへのアップグレードの場 合は、LiveUpdate ポリシーにはクライアントのみが含まれます。

■ LiveUpdate ポリシーを実行すると、各クライアント上の LiveUpdate エージェントに よって利用可能な更新があるかどうか LiveUpdate サーバーがチェックされます。そ の後、更新をサイレントインストールする NetBackup の更新インストールスクリプトが エージェントによって実行されます。

NetBackup LiveUpdate は Veritas LiveUpdate と同じエージェントを使います。 違い は、利用可能な製品の更新が存在するサーバーです。

これらの違いは次のとおりです。

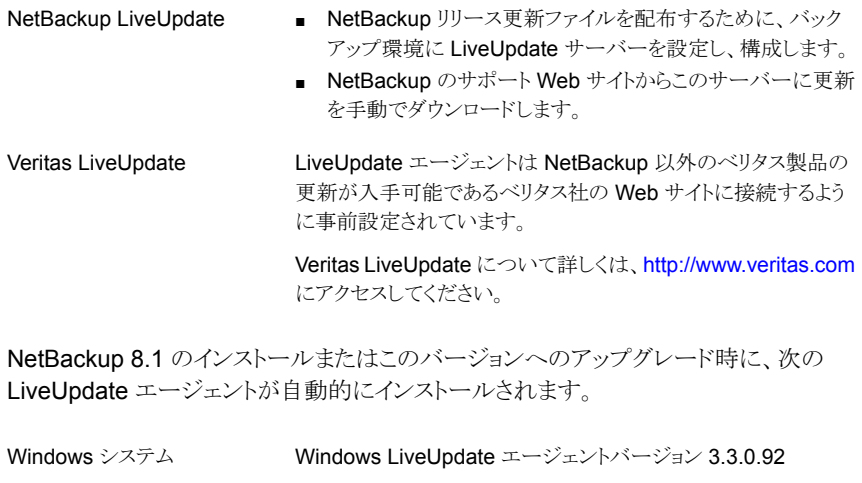

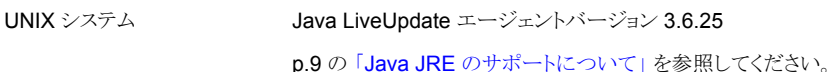

NetBackup LiveUpdate を使うには、NetBackup LiveUpdate サーバーを設定し、構成 する必要があります。 このサーバーは Web サーバーでも共有ディスクでもかまいませ ん。唯一の要件は更新対象のすべての NetBackup ホストからアクセス可能であることで す。

メモ**:** 現在、Windows の共有ディスクを使う場合、共有を null 共有として設定する必要 があります。詳しくは、<http://www.veritas.com/docs/TECH55675> にある TechNote を 参照してください。

このサーバーは、NetBackup リリース更新ファイルをダウンロードし、格納するために使 われます。 また、サーバーは、メジャーリリースとマイナーリリースに含まれるクライアント パッケージを格納するためにも使われます。このサーバーから、ファイルが NetBackup 環境のコンピュータに配布され、インストールされます。

次に NetBackup LiveUpdate のインストール機能を示します。

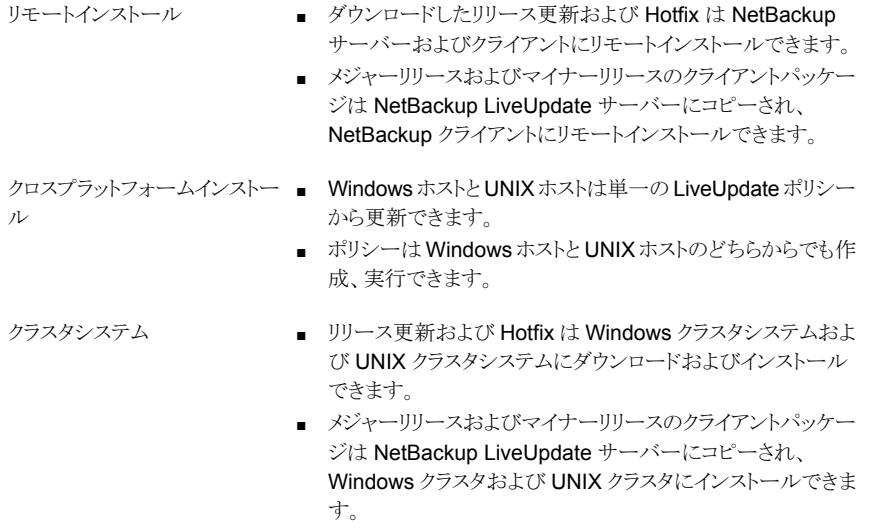

Windows クラスタシステム以外の NetBackup のインストールに、LiveUpdate を使用し て更新をインストールする場合は、ローカルの管理者権限は必要ありません。 ただし、 NetBackup マスターサーバーから NetBackup ポリシーを実行する権限は必要です。

NetBackup LiveUpdate は、更新を迅速かつ簡単に配布するための追加の手段です。 ユーザーが更新を入手するための現在のプログラムも依然として使用できます。

### Java JRE のサポートについて

<span id="page-8-0"></span>Java LiveUpdate (JLU) エージェントは Java JRE 1.4.2 の最小バージョンがインストー ルされていることを必要とします。NetBackup はほとんどの UNIX プラットフォームに対し て、この最小必要条件を満たすか、または超える Java JRE を配信します。

NetBackup では、Linux IBMpSeries プラットフォーム用の Java JRE を提供しません。 このプラットフォームの場合、NetBackup のインストールスクリプトは受け入れ可能なバー ジョンの Java JRE を検出するように試みます。受け入れ可能なバージョンが検出されれ ば、適切なリンクが作成されます。受け入れ不能なバージョンが検出されれば、スクリプト によって通知されます。

スクリプトが Java JRE も、受け入れ可能なバージョンの Java JRE も検出しなければ、 NetBackup をインストールする前に Java JRE を手動でインストールしてください。 Java JRE 1.4.2 またはそれ以降をインストールした後、NetBackup クライアントソフトウェアを インストールできます。

NetBackup LiveUpdate の一部のバージョンは、一部の Linux IBMpSeries と IBMzSeries システムでの使用がサポートされていません。 次の表は、これらのシステムでどの NetBackup LiveUpdate バージョンを使うことができるかを記述します。

| システム                     | NetBackup 6.5 と<br>7.0 でサポートされ<br>る | NetBackup 7.0.1<br>でサポートされる | NetBackup 7.x で<br>サポートされる |
|--------------------------|-------------------------------------|-----------------------------|----------------------------|
| <b>IBMzSeries RedHat</b> | いいえ                                 | はい (注意 1を参照)                | はい (注意 1 を参照)              |
| <b>IBMzSeries SUSE</b>   | いいえ                                 | はい (注意 1 を参照)               | はい (注意1を参照)                |
| <b>IBMpSeries RedHat</b> | はい (注意 2 を参照)                       | はい (注意 2 を参照)               | はい (注意 2 を参照)              |
| <b>IBMpSeries SUSE</b>   | はい                                  | はい                          | はい                         |

表 **1-1** IBMpSeries と IBMzSeries システムでサポートされる NetBackup LiveUpdate のバージョン

■ 注意 1

IBMzSeries システムには NetBackup とともに Java JRE が配信されます。特定の 条件下では、NetBackupクライアントをアップグレードするときに次のエラーと失敗が 発生することがあります。

```
Oct 13, 2010 1:00:37 AM Trying to load jar file from /tmp/
1286949636653/cryptix-jce-provider.jar
Oct 13, 2010 1:00:37 AM IdsEncodingFailed
Oct 13, 2010 1:00:37 AM JLUException
Nested Exception is:
[ java.security.InvalidKeyException ] Illegal key size or
default parameters
```
この問題を修正するには、最初に NetBackup Java JRE に「unlimited strength jurisdiction policy files」をインストールしてください。 NetBackup は Java JRE と一緒にはこれらのファイルを配信しません。 IBM 社の Web サイトからダウン ロードし、NetBackup Java JRE がある場所に手動でインストールする必要がありま す。

次に、NetBackup クライアントのアップグレード手順を再び実行します。 このアップグ レードによって、NetBackup LiveUpdate エージェントも再インストールされます。

■ 注意 2

IBMpSeries Red Hat バージョン 4 で NetBackup LiveUpdate を使うには、まず IBM JRE バージョン 1.6 をインストールする必要があります。

<span id="page-9-0"></span>p.36 の 「Windows および UNIX クライアントでの LiveUpdate [ファイル共有サーバーと](#page-35-0) LiveUpdate [ポリシーについて」](#page-35-0)を参照してください。

### **NetBackup LiveUpdate** 処理の概要

NetBackup LiveUpdate 処理は次のように動作します。

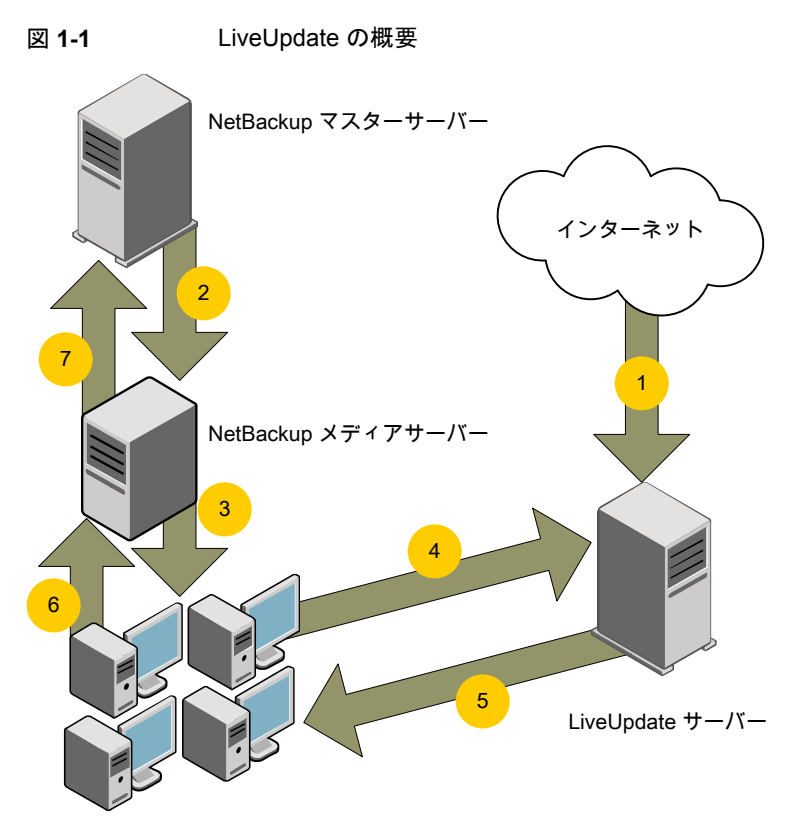

NetBackup クライアント

- 1. NetBackup のメンテナンス更新は、NetBackup サポートサイトから NetBackup LiveUpdate サーバーに手動でダウンロードされます。
- 2. NetBackup マスターサーバーから、NetBackup LiveUpdate ポリシーが開始され ます。
- 3. メディアサーバーはクライアントで LiveUpdate セッションを起動します。
- 4. NetBackup クライアントの LiveUpdate エージェントは、NetBackup LiveUpdate サーバーをチェックして、新しい更新が利用可能かどうかを確認します。
- 5. 新しい更新が存在する場合は NetBackup クライアントにダウンロードされ、 LiveUpdate はサイレントモードでパッチをインストールする、NetBackup パッチイン ストールスクリプトを起動します。
- 6. LiveUpdate セッションの状態はメディアサーバーに報告されます。
- 7. LiveUpdate ジョブの状態は NetBackup のアクティビティモニターで更新されます。

メモ**:** NetBackup のすべての通信では (マスターからメディア、クライアントへなど)、バッ クアップやリストアに使用される標準の NetBackup ポートが使用されます。

LiveUpdate プロセスに関する詳細な情報を参照できます。

<span id="page-11-0"></span><http://www.veritas.com/docs/TECH57671>

### **NetBackup LiveUpdate** の操作上の注意事項

<span id="page-11-1"></span>この項では、NetBackup 8.1 の LiveUpdate に関する操作上の注意事項と既知の問題 について説明します。

LiveUpdate を使って NetBackup 8.1 のインストールまたはこのバージョ ンへのアップグレードを試みると、対象ホストに互換性のないバージョン の Java JRE がインストールされていることが原因で失敗することがあ る

> LiveUpdate を使って NetBackup 8.1 をインストールまたは NetBackup 8.1 にアップグ レードしようとすると、対象ホストに互換性がないバージョンの Java JRE をインストール していることが原因で失敗する可能性があります。

> <span id="page-11-2"></span>Java LiveUpdate (JLU) エージェントは Java JRE の最小バージョンがインストールされ ていることを必要とします。ほとんどの UNIX プラットフォームで、NetBackup はこの最小 必要条件以上の Java JRE バージョンを配信します。 ただし、Java はいくつかの特定 の UNIX プラットフォーム用 NetBackup インストールパッケージに含まれなくなりました。 これらのパッケージのいずれかで NetBackupをアップグレードすると、以前に NetBackup がインストールした Java バージョンが削除されます。

### プッシュインストールとサイレントインストール方式では、パッケージの一 部として LiveUpdate エージェントがインストールされない

プッシュインストールとサイレントインストール方式では、パッケージの一部として LiveUpdate エージェントをインストールしません。 LiveUpdate エージェントをインストー ルする場合は、ローカルホストに LiveUpdate のバイナリをコピーして LiveUpdate エー ジェントを手動でインストールすることを Veritas が推奨します。 LiveUpdate のバイナリ は次の場所から入手できます。

¥¥<*dvd\_root*>¥Addons¥<*platform*>¥LiveUpdate

LiveUpdate のインストール方法について詳しくは、『NetBackup LiveUpdate ガイド』を 参照してください。

メモ**:** この問題が多数のコンピュータに影響する場合、LiveUpdate エージェントをインス トールするために Altiris などのサードパーティのアプリケーションを使うことができます。

# <span id="page-13-0"></span>LiveUpdate サーバーの設 定

この章では以下の項目について説明しています。

- NetBackup LiveUpdate [サーバーを設定するためのガイドライン](#page-13-1)
- <span id="page-13-1"></span>■ [フォーマットされた](#page-14-0) NetBackup LiveUpdate パッケージの LiveUpdate サーバーへ [のコピー](#page-14-0)

**2**

## **NetBackup LiveUpdate** サーバーを設定するための ガイドライン

NetBackup LiveUpdate サーバーには、特別なソフトウェアのインストールは必要ありま せん。 NetBackup ソフトウェアも NetBackup LiveUpdate サーバーでは必要とされませ  $\lambda$ 

次は NetBackup LiveUpdate サーバーを設定するためのガイドラインと要件を記述しま す。

NetBackup LiveUpdate サーバーには、Windows ホストまたは UNIX ホストを使用できます。 サーバーのプラットフォーム

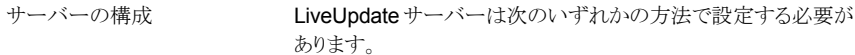

- HTTP サーバーか HTTPS サーバーとして。 HTTPSサーバーでは、認証局による署名された証明書を必 ず使用してください。
- 更新対象のすべての NetBackup LiveUpdate ホスト (サー バーかクライアント) によってアクセス可能な共有ディスクか パーティションとして。

メモ**:** 現在、Windows の共有ディスクを使う場合、共有を null 共有として設定する必要があります。詳しくは、 <http://www.veritas.com/docs/TECH55675> にある TechNote を参照してください。

メモ**:** Web サーバーソフトウェアによって、管理者は Web サー バーが動作できるファイル形式を限定することができます。 LiveUpdate サーバーは、zip と flg 両方のファイル形式を LiveUpdate ポリシーに対して正しく動作させて正常に終了させ る必要があります。これらのファイル形式の動作に失敗すると、 LiveUpdate ジョブが失敗する可能性があります。

<span id="page-14-0"></span>Veritas Endpoint Security または Veritas AntiVirus のような他 のベリタス製品専用のローカルの LiveUpdate サーバーがあっ たら、競合する可能性があることに注意してください。 既存の LiveUpdate サーバー がある環境

競合を避けるためには、次の処置の1つをとります。

- ローカルの Veritas LiveUpdate サーバーの別のディレクトリ に NetBackup リリース更新をダウンロードします。
- 別のコンピュータを NetBackup LiveUpdate サーバーとして 指定します。

### フォーマットされた **NetBackup LiveUpdate** パッケー ジの **LiveUpdate** サーバーへのコピー

LiveUpdate ポリシーを正常に実行するには、フォーマットされた NetBackup LiveUpdate パッケージを NetBackup LiveUpdate サーバーにコピーしてください。 このパッケージ は、次のいずれかの方法で入手できます。

#### 第2章 LiveUpdate サーバーの設定 | 16 フォーマットされた **NetBackup LiveUpdate** パッケージの **LiveUpdate** サーバーへのコピー

サポート Web サイトから NetBackup LiveUpdate のリリース更新パッケージは典型的な のダウンロード (リリース NetBackup リリース更新パッケージとは異なります。 LiveUpdate エー ジェントは LiveUpdate 専用に署名され、フォーマットされているパッ ケージのみをダウンロードし、インストールできます。NetBackup LiveUpdate のパッケージ名は NBLU で始まり、複数の圧縮ファイルか ら成っています。 ファイルは、テクニカルサポートサイトから手動でのみ ダウンロードできます。 更新と Hotfix)

DVD からのファイルのコ フォーマットされた NetBackup LiveUpdate クライアントの DVD の内 ピー(メジャーリリースとマ 容を NetBackup LiveUpdate サーバーの目的の場所にコピーします。 イナーリリース)

次の手順を使って、フォーマットされた NetBackup LiveUpdate パッケージを NetBackup LiveUpdate サーバーにコピーします。

#### **NetBackup LiveUpdate** サーバーに **NetBackup** リリース更新または **Hotfix** をダウ ンロードする方法

- **1** NetBackup LiveUpdate サーバーに、管理者としてログオンします。
- **2** インターネットブラウザを開き、次のアドレスを入力します。

<http://www.veritas.com/business/support/index?page=home>

- **3** [ナレッジベース(技術情報)の検索 (Knowledge Base Search)]フィールドに以下 を入力します。
	- [キーワードまたはフレーズを入力する (Enter keywords or phrase)]フィールド に liveupdate download links と入力します。
	- 「さらに製品名を追加して検索する (Add a product for best results)]フィール ドに NetBackup Enterprise Server と入力します。
- **4** 虫めがねをクリックして検索を実行します。
- **5** 検索結果で、ご使用環境の NetBackup の適切なバージョンに対応するハイパーリ ンクをクリックします。
- **6** ダウンロードリンクのページで、TechNote の LiveUpdate セクションに達するまで下 にスクロールします。
- **7** 適切なリンクに従い、必要なプラットフォームの LiveUpdate パッケージをダウンロー ドします。

UNIX ホストを更新するには、UNIX のすべてのリリース更新ファイルをダウンロード してください。

Windows ホストを更新するには、お使いのハードウェアバージョンに適切なリリース 更新ファイルをダウンロードします。

**8** LiveUpdate サーバーのディレクトリにファイルを解凍します。

フォーマットされた **NetBackup LiveUpdate** パッケージを **NetBackup** の **DVD** からコ ピーする方法

- **1** フォーマットされた NetBackup LiveUpdate パッケージが入っている DVD を NetBackup LiveUpdate サーバーのドライブに挿入します。
- **2** NetBackup LiveUpdate サーバーの目的の場所に DVD のすべてのファイルをコ ピーします。

<span id="page-17-0"></span>サーバーとクライアントの更 新

この章では以下の項目について説明しています。

- LiveUpdate [ポリシーの概要](#page-17-1)
- LiveUpdate [ポリシーの作成](#page-19-0)
- LiveUpdate [ポリシーへのクライアントのインポート](#page-21-0)
- [サーバーの更新について](#page-23-0)
- [ローカルにアップグレードする前の](#page-25-0) NetBackup プロセスとサービスの停止

**3**

- NetBackup LiveUpdate [を使ったサーバーの更新](#page-26-0)
- <span id="page-17-1"></span>■ NetBackup LiveUpdate [を使ったクライアントの更新](#page-29-0)
- [LiveUpdate](#page-29-1) ログについて
- NetBackup ホストでの [LiveUpdate](#page-31-0) の無効化

### **LiveUpdate** ポリシーの概要

LiveUpdate ポリシーを使用すると、更新する NetBackup サーバーおよびクライアントを 制御できます。更新時期の制御を可能にするポリシーを手動でアクティブ化する必要が あります。

NetBackup をインストールする場合、LiveUpdate エージェントは自動的にインストール されます。インストール時に追加の設定情報は不要です。LiveUpdate ポリシーを使用し て、ホストがポリシーで使用する LiveUpdate サーバーを指定します。

たとえば、マスターサーバーと 2 台の他のホストに LiveUpdate をインストールしたとしま す。 これらの 3 台のサーバーはすべて LiveUpdate サーバーとして設定されます。

LiveUpdate ポリシーを作成するときに、[LiveUpdate サーバーの位置 (LiveUpdate Server Location)]を指定する必要があります。 3 つの LiveUpdate サーバー名のいず れかを[LiveUpdate サーバーの位置 (LiveUpdate Server Location)]に指定します。 次に LiveUpdate ポリシーでアップデートするホストのすべてのホスト名を追加します。 ポリシーを実行すると、指定済みの[LiveUpdate サーバーの位置 (LiveUpdate Server Location)]がポリシー内のすべてのホストに割り当てられます。

または、個別の各ホストで[LiveUpdate サーバーの位置 (LiveUpdate Server Location)] を設定できます。 ホストで LiveUpdate ポリシーを実行する前に、この設定を使用する必 要があります。

LiveUpdate ポリシーを作成する場合は、次のガイドラインを使用してください。

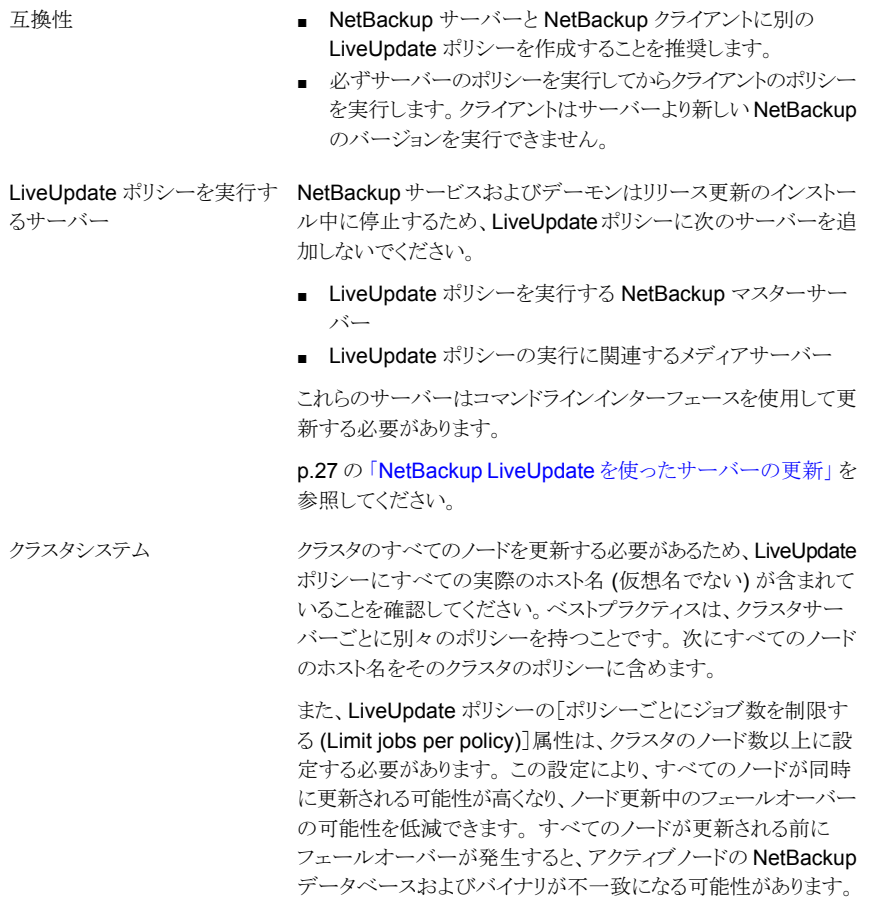

LiveUpdate ポリシーは、バックアップポリシーの形式ではなく、NetBackup の汎用ポリ シーの形式です。 NetBackup 管理コンソールで、LiveUpdate ポリシーは[ポリシー

<span id="page-19-0"></span>(Policies)]タブに表示されません。 LiveUpdate ポリシーを表示し、管理するには、[ファ イル (File)] > [LiveUpdate] をクリックするか、または LiveUpdate アイコンをクリックしま す。

### **LiveUpdate** ポリシーの作成

次の手順を使用して LiveUpdate ポリシーを作成します。

**NetBackup LiveUpdate** ポリシーを作成する方法

**1** ポリシーを作成するマスターサーバーにログオンします。 このサーバーは、必要な最新のレベルにすでに更新されている必要があります。

p.27 の「NetBackup LiveUpdate [を使ったサーバーの更新」](#page-26-0)を参照してください。

- **2** NetBackup 管理コンソールを起動します。
- **3** [ファイル (File)] > [LiveUpdate]を選択するか、LiveUpdate アイコンをクリックしま す。
- **4** [LiveUpdate ポリシー (LiveUpdate Policy)]画面で、[新規 (New)]をクリックしま す。
- **5** ポリシーの名前を入力し、[OK]をクリックします。
- **6** 新しい「LiveUpdate ポリシー (LiveUpdate Policy)]ウィンドウの「属性 (Attributes)] タブで、以下の項目を構成します。

```
[LiveUpdate サーバーの場所 ■ 更新が存在する LiveUpdate サーバーの場所の完全
                        なパスを入力します。
                        次の例は、サーバーの場所を入力するために使う必要
                        がある形式を示しています。
                        http://yourWebServer.com/LUServer/
                        file:/net/yourFileServer/LUServer/
                        file:¥¥yourFileServer¥LUServer¥
(LiveUpdate Server
Location)]
```
ントに同じ LiveUpdate サー policy to use the same LiveUpdate server location)

このポリシーのすべてのクライア デフォルトでは、このオプションにはチェックマークが付いて います。ベリタス社は同じ[LiveUpdate サーバーの場所 バーの場所を強制的に使用さ (LiveUpdate Server Location)]を使うすべてのホストを含 せる (Force all clients in this the LiveUpdate ポリシーを作成し、このオプションのチェッ クを付けたままにすることをお勧めします。

> ただし、NetBackup 環境に複数の LiveUpdate サーバー が含まれる場合は、このオプションを無効にしてもかまいま せん。

> 単一のポリシー内のホストで異なる[LiveUpdate サーバー の場所 (LiveUpdate Server Location)]を使う場合は、こ のオプションを無効にします。

このオプションを無効にすると、次のようになります。

- 以前に構成されているホスト すでに構成されているポリシー内のホストでは、前と同 じ LiveUpdate サーバーの場所が継続して使用されま す。
- 以前に構成されていないホスト まだ構成されていないポリシー内のホストでは、このポリ シーで指定された[LiveUpdate サーバーの場所 (LiveUpdate Server Location)]が使用されます。

メモ**:** このオプションを無効にした場合でも、 [LiveUpdate サーバーの場所 (LiveUpdate Server Location)]を指定する必要があります。

ローカル LiveUpdate サーバー構成について詳しくは、付 録 A を参照してください。

NetBackup サーバーの名前を入力します。 NetBackup サーバー

> ベリタス社はこのマスターサーバーを選択することを推奨し ます。

> ここで指定するサーバー名は更新したいすべてのホストの 次の場所にも存在する必要があります。

- bp.conf ファイル (UNIX ホスト)
- Windows レジストリ (Windows ホスト)

bp.conf ファイルまたは Windows レジストリ ファイル へのホスト名の追加について詳しくは、『Svamntec NetBackup インストールガイド』を参照してください。

<http://www.veritas.com/docs/DOC5332>

メモ**:** ファイアウォールによってマスターサーバーとクライア ント間の通信が妨げられる場合は、ポリシーでクライアントと 通信できるメディアサーバーを指定してください。指定した サーバーをこのポリシーに含めることはできません。

ポリシーごとにジョブ数を制限 ポリシーを実行するときに同時に実行する LiveUpdate ジョ ブの数にこのオプションを設定します。 する (Limit jobs per policy)

- **7** [クライアント (Clients)]タブをクリックし、次に[新規 (New)]をクリックします。
- **8** 1 つ目のクライアントの名前を入力し、Enter キーを押します。

すべてのクライアント名を入力するまでこの手順を繰り返します。

NetBackup LiveUpdate エージェントがインストールおよび構成されているクライア ントコンピュータの名前のみを入力する必要があります。

**9** すべてのクライアント名を入力したら、[OK]をクリックします。

[LiveUpdate サーバーの場所 (LiveUpdate Server Location)]がファイル共有とし て構成されている場合は、LiveUpdate ポリシーに Windows と UNIX クライアントの 両方を含めることができます。NetBackup は次に、ターゲットプラットフォーム上の 適切なパス名の構文に、指定された場所をマッピングしようとします。

<span id="page-21-0"></span>p.36 の 「Windows および UNIX クライアントでの LiveUpdate [ファイル共有サー](#page-35-0) バーと LiveUpdate [ポリシーについて」](#page-35-0)を参照してください。

## **LiveUpdate** ポリシーへのクライアントのインポート

次の方式の1つを使って LiveUpdate ポリシーにクライアントをインポートできます。

- 1つ以上の NetBackup バックアップポリシーからクライアントをインポートする
- テキストファイルからクライアントをインポートする

次の手順では、1 つ以上の NetBackup バックアップポリシーからクライアントをインポー トする方法について説明します。

#### **NetBackup** バックアップポリシーからクライアントをインポートするには

- **1** [クライアントを表示するポリシーの選択 (Select policy to show clients)]ペインで、 インポートしたいクライアントを含んでいるポリシー名の隣のボックスをクリックしてくだ さい。
- **2** [クライアント名 (Client Name)]ペインで、インポートしたいクライアント名を選択して ください。
- **3** > または >> アイコンをクリックして、それらのクライアント名を[選択されているクライ アント (Selected Clients)]ペインに移動します。
- **4** [OK]をクリックします。

次の手順では、テキストファイルからクライアントをインポートする方法について説明しま す。

#### テキストファイルからクライアントをインポートする方法

- **1** 新しいテキストファイルを作成します。
- **2** 必要なクライアント情報を入力します。

各クライアントエントリは個別の行に表示されます。

各行はクライアントハードウェア、クライアントオペレーティングシステム (OS) および クライアント名を含む必要があります。各エントリ間に最小の単一スペース (またはタ ブ) が必要になります。

メモ**:** またクライアントをインポートするのに使うことができるファイルに bpplclients の出力をリダイレクトできます。コマンド /usr/openv/netbackup/bin/admincmd/bpplclients > clients.txt は、正 しい形式のクライアントリストを提供します。

- **3** すべてのクライアントが追加された後、ファイルを保存して閉じます。
- **4** テキストファイルからクライアントをインポートすることを選択すると、テキストファイル を開くための場所を参照するメッセージが表示されます。

クライアントが[未完了 (Incomplete)]または[無効 (Invalid)]と表示される場合、そ れらのクライアントのエントリは正しくありません。それらのクライアントはテキストファ イルのエントリが訂正されるまでインポートできません。

### サーバーの更新について

<span id="page-23-0"></span>LiveUpdate ポリシーを作成し、NetBackup LiveUpdate サーバーにリリース更新をダウ ンロードすると、NetBackup 環境を更新できるようになります。

更新を始める前に次のガイドラインを確認します。

- Windows クライアントの場合、更新予定の LiveUpdate ポリシーにリストされている サーバーで NetBackup Client Service が実行されている必要があります。
- NetBackup サーバーとクライアントは特定の順序で更新する必要があります。 マス ターサーバーは、常にメディアサーバーまたはクライアントと同じまたはそれより新し いバージョンである必要があります。サーバーより新しいバージョンの NetBackup を 使うクライアントは、問題を引き起こし、バックアップやリストアを妨げる可能性がありま す。

メモ**:** NetBackup LiveUpdate は、NetBackup のメジャーリリースバージョンまたはマ イナーリリースバージョンにサーバーを更新できません。 NetBackup LiveUpdate を 使ってメジャーリリースまたはマイナーリリースにサーバーを更新することを試みれば、 アップグレードは失敗します。 Windows システムはエラーメッセージを表示します。 UNIX システムでは、更新が適用されなかった場合でも、試行は成功したように見え ます。

次は、更新を実行する順序を記述します。

マスターサーバー

メディアサーバー

クライアント

常にマスターサーバーを最初に更新します。

LiveUpdate ポリシーを実行するマスターサーバーは、それ らのポリシーを使って更新できません。これらのサーバーは、 次の方式の1つを使って更新する必要があります。

- 更新する各サーバーで nbliveup コマンドをローカル に使います。 ローカル更新を実行する前に、そのサーバーの NetBackup Client Service を停止してください。 p.26 の [「ローカルにアップグレードする前の](#page-25-0) NetBackup [プロセスとサービスの停止」](#page-25-0)を参照してください。
- 異なる NetBackup マスターサーバーから LiveUpdate ポリシーを実行します。 たとえば、マスターサーバー B のポリシーからマスター サーバー A を更新するには、次の手順を実行してくださ い。
	- マスターサーバー B で LiveUpdate ポリシーを作成 します。
	- マスターサーバーBのポリシーにクライアントとしてマ スターサーバー A を追加します。
	- マスターサーバーAの registry entryファイル (Windows) または bp.conf ファイル (UNIX) にマ スターサーバー B を追加します。
	- マスターサーバー B でポリシーを実行します。

p.27 の 「NetBackup LiveUpdate [を使ったサーバーの更](#page-26-0) [新」](#page-26-0)を参照してください。

すべてのマスターサーバーが更新された後、メディアサー バーを更新できます。

ただし、LiveUpdate ポリシーを実行するマスターサーバー に関連するメディアサーバーは、それらのポリシーを使って 更新できません。これらのサーバーは、ローカルに更新する か、または更新するメディアサーバーに関係しないマスター サーバーの LiveUpdate ポリシーを使って更新する必要が あります。

メディアサーバーを更新するには、マスターサーバー更新に 使われるのと同じ方式を使います。

p.27 の 「NetBackup LiveUpdate [を使ったサーバーの更](#page-26-0) [新」](#page-26-0)を参照してください。

マスターサーバーとメディアサーバーが更新された後でクラ イアントを更新できます。

> p.30 の 「NetBackup LiveUpdate [を使ったクライアントの更](#page-29-0) [新」](#page-29-0)を参照してください。

nbliveup コマンドが AMD64 システムで使われるときに既知の問題が存在します。 次の方法のいずれかを使用して、これらのシステムで nbliveup コマンドを実行しま す。

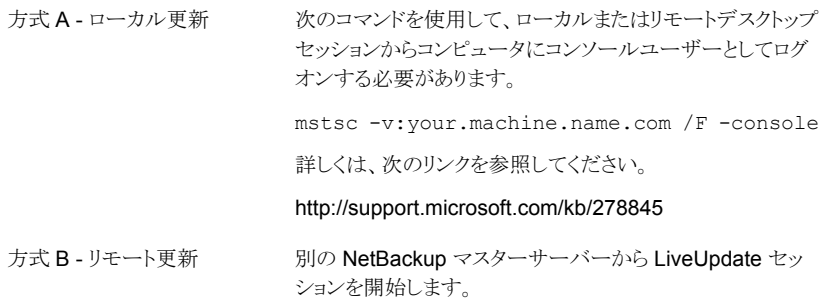

### <span id="page-25-0"></span>ローカルにアップグレードする前の **NetBackup** プロセ スとサービスの停止

サーバーかクライアントをローカルに更新する必要がある場合、NetBackup サービスは アクティブにできません。

ローカル更新を実行する前に、次の手順を使ってすべての NetBackup Client Service を停止します。

ローカルに更新をインストールする前に **NetBackup Client Service** を停止する方法

- **1** NetBackup ジョブが、NetBackup のサーバーおよびクライアント上で実行されてい ないこと、または実行するためにキューに投入されていないことを確認します。
- **2** すべての NetBackup マスターサーバーですべてのバックアップポリシーを無効に します。
- **3** 次のコマンドを使用してすべてのストレージライフサイクルポリシーを無効にします。

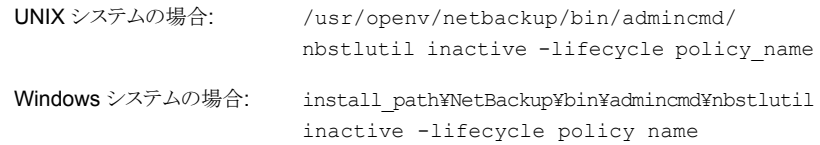

- **4** すべてのディスクステージングストレージユニットを無効にします。
- **5** すべてのメディアサーバーを無効にします。
- **6** サードパーティのデータベースソフトウェアが実行されている NetBackup のホストに データベースユーザーとしてログオンし、すべてのデータベースインスタンスを停止 します。
- <span id="page-26-0"></span>**7** アップグレードに進みます。

p.27 の「NetBackup LiveUpdate [を使ったサーバーの更新」](#page-26-0)を参照してください。

# **NetBackup LiveUpdate** を使ったサーバーの更新

NetBackup LiveUpdate ポリシーまたは nbliveup コマンドを使って NetBackup を更 新する場合は、次のガイドラインを使います。

- LiveUpdate ポリシー Windows サーバーの場合、使用予定の LiveUpdate ポリシーにリストされているサー バーで NetBackup Client Service が実行されている必要があります。
- nbliveup コマンド ローカルアップグレードの場合、サーバーを更新する前に NetBackup クライアントの プロセスとサービスを停止する必要があります。 p.26の[「ローカルにアップグレードする前の](#page-25-0) NetBackupプロセスとサービスの停止」 を参照してください。

メモ**:** NetBackup LiveUpdate は、NetBackup のメジャーリリースバージョンまたはマイ ナーリリースバージョンにサーバーを更新できません。 NetBackup LiveUpdate を使っ てメジャーリリースまたはマイナーリリースにサーバーを更新することを試みれば、アップ グレードは失敗します。 Windows システムはエラーメッセージを表示します。UNIX シス テムでは、更新が適用されなかった場合でも、試行は成功したように見えます。

次の手順を使用してサーバーを更新します。マスターサーバーから開始し、それからメ ディアサーバーを更新します。

#### **NetBackup LiveUpdate** を使ってサーバーを更新する方法

- **1** LiveUpdate ポリシーを実行するマスターサーバーにバックアップまたはリストアジョ ブのアクティビティがないことを確認してください。
- **2** 次の方式の 1 つを使用してマスターサーバーを更新します。
	- nbliveup コマンド (ローカル更新の場合)

Windows システムの場合:

NetBackup¥bin¥nbliveup.exe liveupdateServerProtocolOverride <LiveUpdate\_Server\_Location>

#### 第3章 サーバーとクライアントの更新 | 28 **NetBackup LiveUpdate** を使ったサーバーの更新

/usr/openv/netbackup/bin/nbliveup -v -d liveupdateServerProtocolOverride <LiveUpdate\_Server\_Location> UNIX システムの場合:

> メモ**:** このコマンドの複数のインスタンスを一度に実行 しないでください。コマンドを再び実行する前に、終了 状態メッセージが表示されるまで待って、前回のインス タンスが完了したことを確認します。

nbliveup コマンドを使うときは、更新が存在する LiveUpdate サーバーの場所 の完全なパスを入力します。

次の例は、サーバーの場所を入力するために使う必要がある形式を示していま す。

http://*yourWebServer.com*/LUServer/

file:/net/*yourFileServer*/LUServer/

file:¥¥*yourFileServer*¥LUServer¥

■ LiveUpdate ポリシー

LiveUpdate ポリシーを実行す ■ 異なるサーバーから、NetBackup 管理コンソール を起動します。 る方法

- [ファイル (File)]>[LiveUpdate]をクリックします。
- [LiveUpdate ポリシー (LiveUpdate Policy)]ウィン ドウでは、更新するマスターサーバーを含んでいる LiveUpdate ポリシーを選択します。
- [LiveUpdate の実行 (Run LiveUpdate)]をクリック します。
- アクティビティモニターで、すべての LiveUpdate ジョブが完了したことを確認します。

■ クラスタ化されたサーバー nbliveup コマンドは次の方法で実行します。

#### 第3章 サーバーとクライアントの更新 | 29 **NetBackup LiveUpdate** を使ったサーバーの更新

ベストプラクティスとしては、非アクティブなノードを最初 に更新し、次にアクティブノードを更新します。 Windows システムの場合:

- クラスタの非アクティブなノードごとに、次のコマンド を実行します。 NetBackup¥bin¥nbliveup.exe liveupdateServerProtocolOverride <LiveUpdate Server\_Location>
- アクティブノードで、次のコマンドを実行します。 NetBackup¥bin¥nbliveup.exe liveupdateServerProtocolOverride <LiveUpdate\_Server\_Location>
- アクティブノードで、次のコマンドを実行します。 UNIX システムの場合:
	- /usr/openv/netbackup/bin/bpclusterutil –freeze ■ クラスタのノードごとに、次のコマンドを実行します。
	- /usr/openv/netbackup/bin/nbliveup -v -d

liveupdateServerProtocolOverride <LiveUpdate\_Server\_Location>

メモ**:** このコマンドの複数のインスタンスを一度に実 行しないでください。コマンドを再び実行する前に、 終了状態メッセージが表示されるまで待って、前回 のインスタンスが完了したことを確認します。

- アクティブノードで、次のコマンドを実行します。 /usr/openv/netbackup/bin/bpclusterutil –unfreeze
- **3** メディアサーバーがある場合は、この手順のステップを繰り返してそれらのサーバー を更新します。

メモ**:** NetBackup 8.1 にアップグレードするために Windows システムで LiveUpdate ポリシーを実行した後、アクティビティモニターは終了状態 77 のエラーを報告する ことがあります。 このエラーコードは LiveUpdate ポリシーが実行したインストールが 正常に完了しなかったことを示すことがあります。 このエラーコードが表示されたら、 インストールエラーが起きたリモートシステムのインストールログファイルを確認しま す。ログファイルは % ALLUSERSPROFILE% ¥Veritas¥NetBackup¥InstallLogs にあります。ログで Return Value 3 を含む文字列、または黄色か赤色のテキスト で表示されているログメッセージを検索します。また、エラーを報告したサーバーの 「ホストプロパティ(Host Properties)]を調べることによって、アップグレードが正常 だったことをNetBackup管理コンソールから確認できます。

# **NetBackup LiveUpdate** を使ったクライアントの更新

<span id="page-29-0"></span>使用予定の LiveUpdate ポリシーにリストされている UNIX および Windows クライアン トで NetBackup Client Service が実行されている必要があります。

次の手順を使用してクライアントを更新します。

#### クライアントを更新する方法

- **1** 更新予定のすべての Windows クライアントで NetBackup Client Service が実行 されていることを確認してください。 Windows クライアントは、NetBackup Client Service が停止している場合、LiveUpdate ポリシーを使って更新できません。
- **2** マスターサーバーから、NetBackup 管理コンソールを実行します。
- **3** [ファイル (File)]>[LiveUpdate]をクリックします。
- **4** [LiveUpdate ポリシー (LiveUpdate Policy)]ウィンドウでは、更新するクライアントを 含んでいる LiveUpdate ポリシーを選択します。
- **5** [LiveUpdate の実行 (Run LiveUpdate)]をクリックします。
- <span id="page-29-1"></span>**6** アクティビティモニターで、すべての LiveUpdate ジョブが完了したことを確認しま す。

### **LiveUpdate** ログについて

このセクションでは、Windows 版と UNIX 版の NetBackup システムで LiveUpdate ログ を有効にし、使う方法を説明します。

次に NetBackup LiveUpdate のログディレクトリを示します。

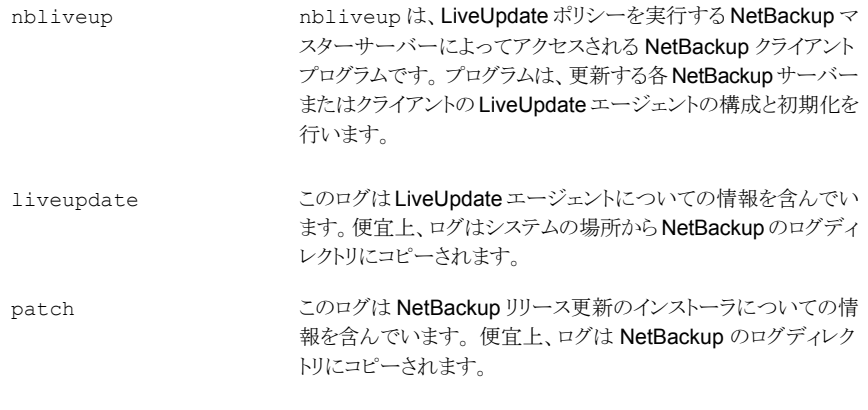

すべての NetBackup サーバーとクライアントで、NetBackup LiveUpdate をインストー ルすると nbliveup ログディレクトリが作成されます。

liveupdate と patch のログ機能を有効にするには、最初に適切なコマンドを実行する か、または適切なディレクトリを作成してください。これらの機能は LiveUpdate ポリシー を実行する前に有効にする必要があります。

次は、これらの機能を有効にするために使うことができる別の方法を記述します。

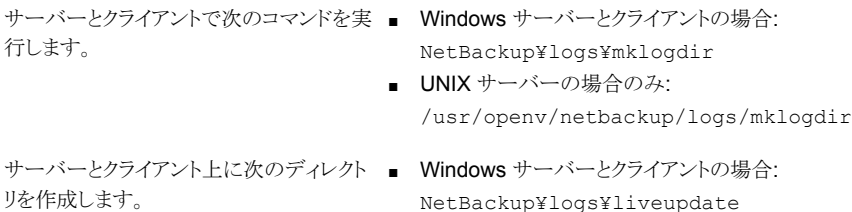

NetBackup¥logs¥patch ■ UNIX サーバーとクライアントの場合: /usr/openv/netbackup/logs/liveupdate

/usr/openv/netbackup/logs/patch

これらのディレクトリを作成しなければ、次に示す元の場所からのみ追加の LiveUpdate ログを表示できます。

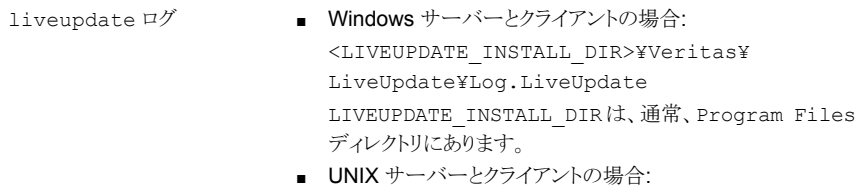

- /<SYMC\_BASE\_DIR>/LiveUpdate/liveupdt.log SYMC\_BASE\_DIR は /etc/Veritas.conf で定義され ます。
- <span id="page-30-0"></span>■ Windows サーバーとクライアントの場合: NetBackup¥Patch¥History.Log patch ログ
	- UNIX サーバーとクライアントの場合: /usr/openv/pack/pack.history

### リモートでのログの取得

bpgetdebuglog コマンドを使用して、マスターサーバーから LiveUpdate ログをリモート で取り出すことができます。

コマンドの remote program の引数は、LiveUpdate、nbliveup、または patch ディレ クトリを参照します。

bpgetdebuglog コマンドの引数について詳しくは、『NetBackup コマンドリファレンスガ イド』を参照してください。

#### <http://www.veritas.com/docs/DOC5332>

ログをリモートで取り出す方法

- Windows システムの場合、次のコマンドを入力します。 install\_path¥NetBackup¥bin¥admincmd¥bpgetdebuglog remote\_machine remote\_program mmddyy
- <span id="page-31-0"></span>■ UNIX システムの場合、次のコマンドを入力します。

/usr/openv/netbackup/bin/admincmd/bpgetdebuglog remote\_machine remote\_program mmddyy

### **NetBackup** ホストでの **LiveUpdate** の無効化

LiveUpdate は、NetBackup クライアントとサーバーの各インストールで自動的にインス トールされます。 また、NetBackup はインストールの時に LiveUpdate エージェントに自 動的に登録されます。

NetBackup の更新が特定のホストに適用されないように LiveUpdate を無効にする場合 は、次の方式の 1 つを使います。

- LiveUpdate ポリシーからホストを削除します。 p.20 の「LiveUpdate [ポリシーの作成」](#page-19-0)を参照してください。
- LiveUpdate ポリシーを削除します。
- LiveUpdate が NetBackup の更新を試みないように、特定のホストを登録解除しま す。 ホストを登録解除するには、ホストで適切なコマンドを入力します。

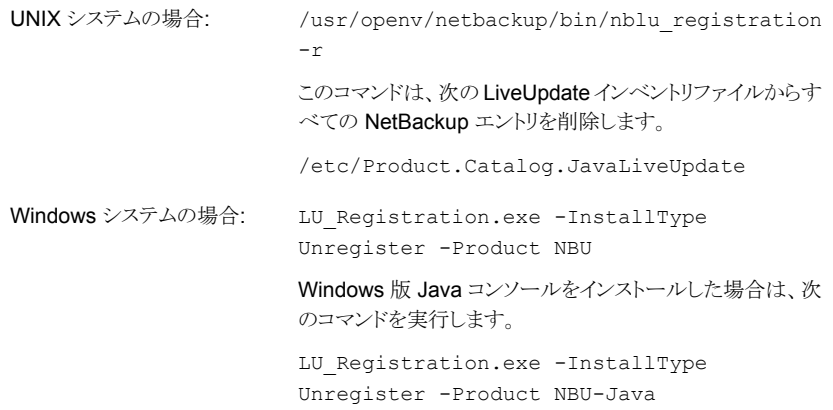

LiveUpdate を無効にした後、ホストで有効にするには、ホストで適切なコマンドを入 力します。

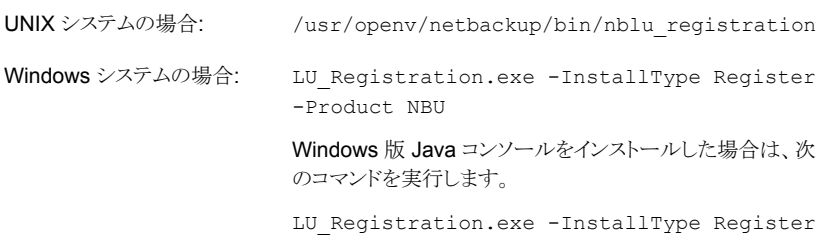

-Product NBU-Java

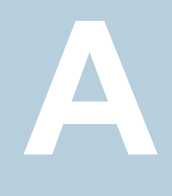

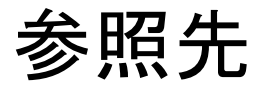

<span id="page-33-0"></span>この付録では以下の項目について説明しています。

- [ホストのローカル構成](#page-33-1)
- <span id="page-33-1"></span>■ Windows および UNIX クライアントでの LiveUpdate [ファイル共有サーバーと](#page-35-0) LiveUpdate [ポリシーについて](#page-35-0)

# ホストのローカル構成

LiveUpdate ポリシーを作成するとき、ベリタス社は機能[このポリシーのすべてのクライア ントに同じ LiveUpdate サーバーの場所を強制的に使用させる (Force all clients in this policy to use the same LiveUpdate Server Location)]を有効にすることを推奨します。

ただし、単一の LiveUpdate ポリシーのクライアントで異なる LiveUpdate サーバーを使 う場合は、ポリシーでこのオプションを無効にしてください。また、LiveUpdateポリシーに リストされている各クライアントがローカルに構成され、有効な LiveUpdate サーバーから 更新を受信することも確認してください。

メモ**:** LiveUpdate を使って更新されたすべての サーバーとクライアントはすでにローカ ルに構成されています。既存の構成が引き続き有効なら、追加手順は必要ありません。

LiveUpdate サーバーの設定は LiveUpdate エージェントを実行する各ホストのローカル ファイルに保存されます。

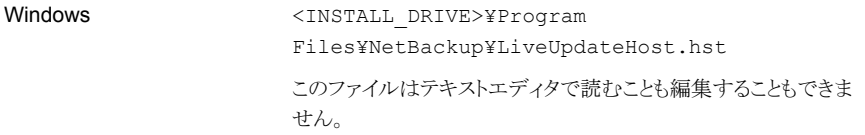

UNIX

/usr/openv/netbackup/nblu.conf このファイルの hosts/0/ 行がサーバーの場所を特定します。 次に例を示します。

/hosts/0/url=http://yourwebserver/LUServer/7.0.1

Windows ホストか UNIX ホストをローカルに構成するには次の手順を使います。

#### **Windows** ホストをローカルに構成する方法

◆ コマンドラインインターフェースを使って次の行を編集します。

<IDrive>¥Program Files¥NetBackup¥Bin¥LU\_Registration.exe -OperationType CreateHostFile -Server <LU\_Server\_Location> 構文が次の例の 1 つと一致することを確認してください。

- <IDrive>¥Program Files¥NetBackup¥Bin¥LU\_Registration.exe -OperationType CreateHostFile -Server http://<webserver>/<LiveUpdatePackageDirectory>/
- <IDrive>¥Program Files¥NetBackup¥Bin¥LU Registration.exe -OperationType CreateHostFile -Server ¥¥<fileshare>¥<LiveUpdatePackageDirectory>¥
- この例は LiveUpdate パッケージを含んでいるネットワーク共有に L:¥ ドライブ をマッピングした場合を説明したものです。 <IDrive>¥Program Files¥NetBackup¥Bin¥LU\_Registration.exe -OperationType CreateHostFile -Server L:¥<LiveUpdatePackageDirectory>¥

ファイル共有の場合は、Windows の[ファイル名を指定して実行]ダイアログボックスから 「copy」コマンドを実行するのと同じ形式でディレクトリパスを入力します。

#### **UNIX** ホストをローカルに構成する方法

**1** テキストエディタを使って、次の例に示すように/usr/openv/netbackup/nblu.conf を修正します。

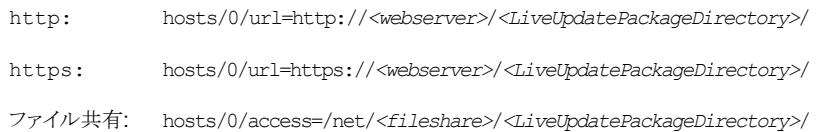

**2** nblu.conf ファイルは、nbliveup の初回実行時に作成されます。nblu.conf が システムにまだない場合は、次のコマンドを使用して作成してください。

<span id="page-35-0"></span>cp /usr/openv/netbackup/nblu.conf.template /usr/openv/netbackup/nblu.conf

# **Windows** および **UNIX** クライアントでの **LiveUpdate** ファイル共有サーバーと **LiveUpdate** ポリシーについて

[LiveUpdate サーバーの場所 (LiveUpdate Server Location)]がファイル共有として構 成されている場合は、LiveUpdate ポリシーに Windows と UNIX クライアントの両方を含 めることができます。NetBackup は次に、ターゲットプラットフォーム上の適切なパス名の 構文に、指定された場所をマッピングしようとします。

この処理の例を次に示します。

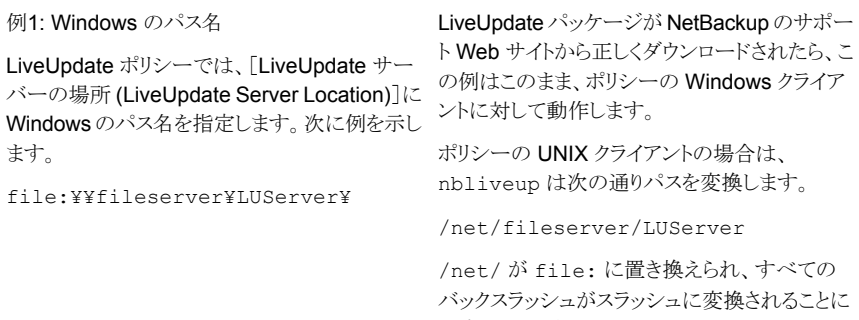

注意してください。

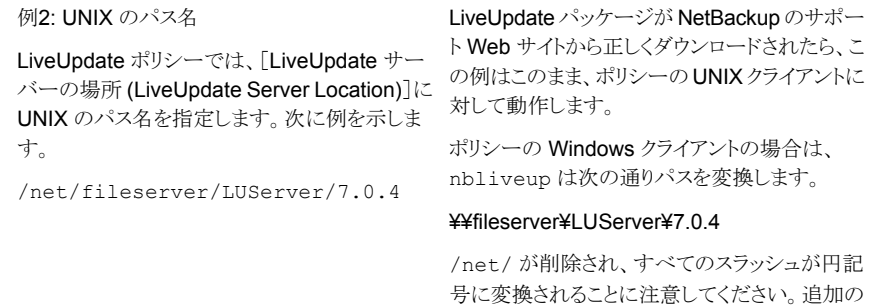

この変換が動作しない場合は、シマンテック社は Windows クライアントと UNIX クライア ントに個別の LiveUpdate ポリシーを作成することを推奨します。

円記号もパスの始めに追加されます。